# Report Distribution System (RDS) Find Command

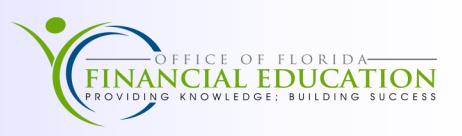

The Report Distribution System (RDS) is a subsystem of the Florida Accounting and Information Resource (FLAIR) system where reports are stored and managed electronically. FLAIR reports may be requested through the Recurring Reports (RP) function in FLAIR, either immediately or on a recurring basis. Users may also request reports from Central Accounting, Payroll and Information Warehouse for up to three years.

## Find Command

When you are using the onscreen viewer, the **FIND** command allows you to search for a specific character string in a report. A **Character string** is any combination of letters, numbers or symbols and the string does not have to be a complete word or phrase. If you use a Character String that includes spaces, the character string must be enclosed in single or double quotations (ie. "Division of Administration").

#### **Using the FIND Command**

- 1. On the **Command Line**, Input **F** and **space**
- 2. Type the **Character string** for your search
- 3. Press **ENTER**

Example: **F XXXXX** where **F**=COMMAND and **333333333999**=character string

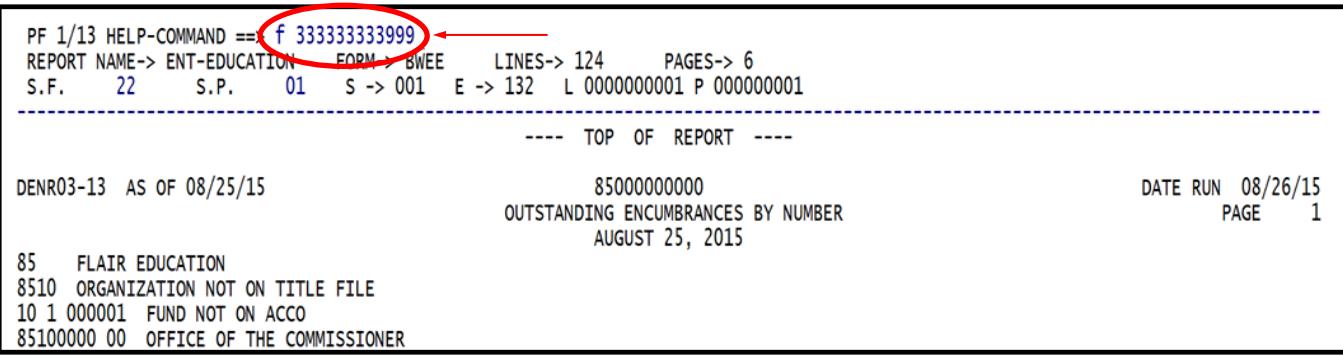

The first occurrence of the string in the report will display at the top of the page.

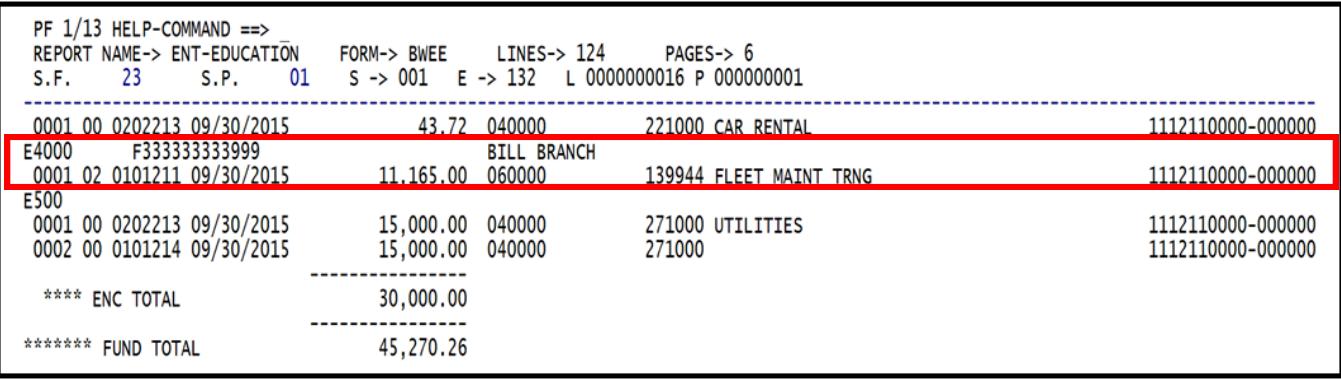

You can press the **PF5** key to repeat the command through the report to find the same character string. This can continue until you reach the end of the report.

## Report Distribution System (RDS) Search Command

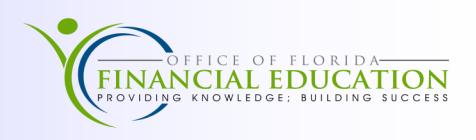

### Search Command

The Search command is similar to the Find command, in that it locates a character string within a report. The difference between the Search and Find commands is that the Search command locates and displays only the lines that match the string. The Search Command is used when searching for multiple occurrences within a report.

Example: **S XXXXX** where **S**=COMMAND and **060000**=character string

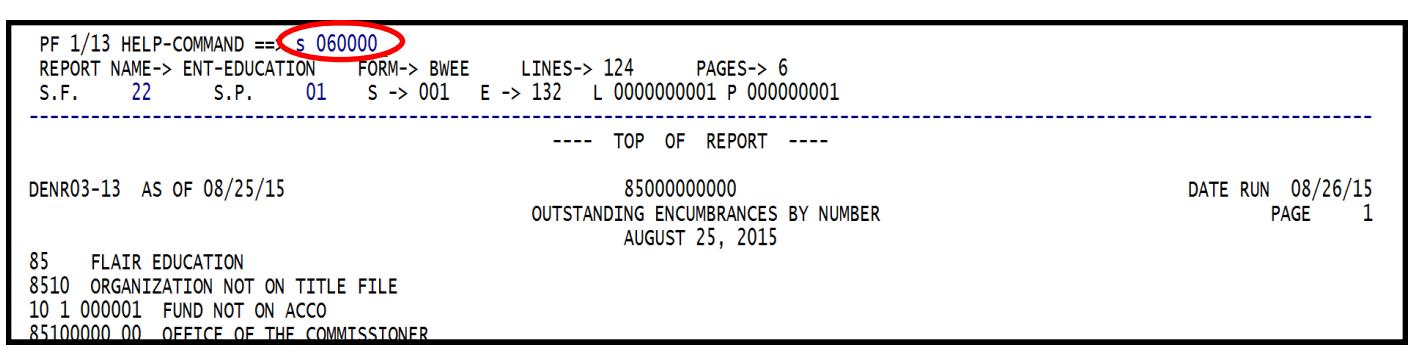

Report lines matching the character string are taken out of context and displayed alone. A Page/Line reference where the line resides in the report will display.

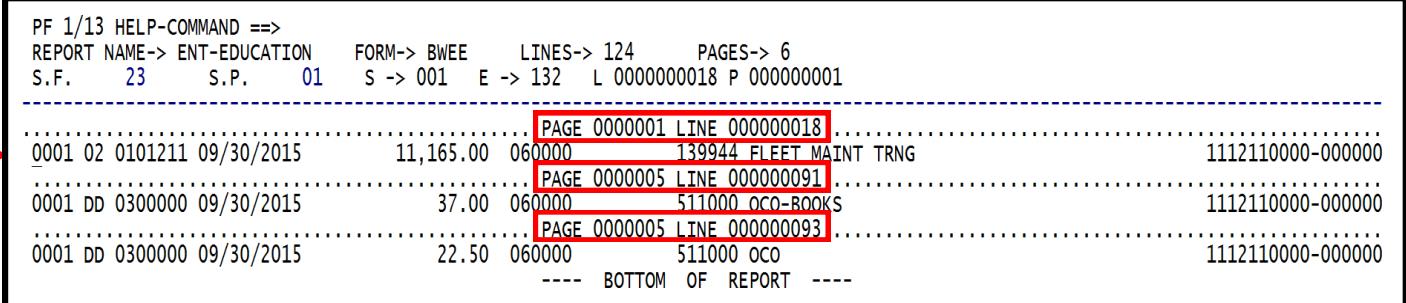

From the Search Index, the user can go directly to a specific line of the report by placing the cursor on the line desired and press **ENTER**. ( Please see RED arrow above; search results displayed below.)

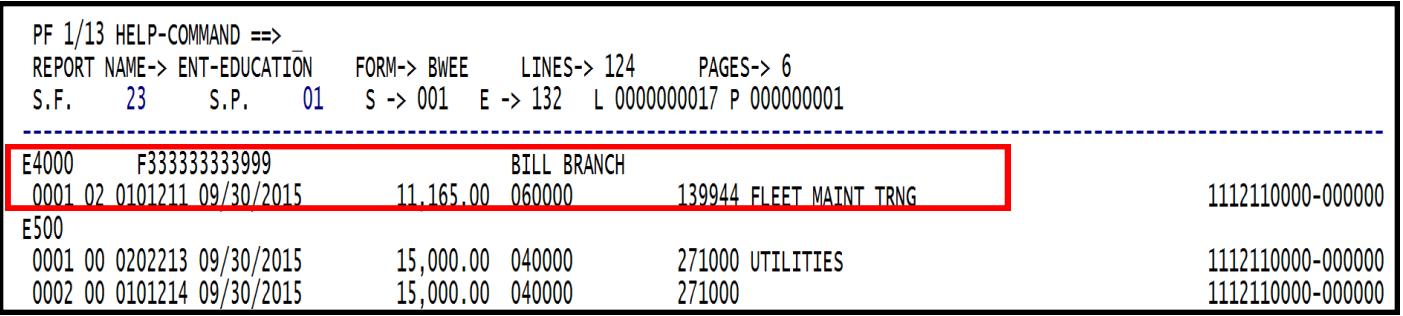

*For Additional information regarding the FIND Command and the SEARCH Command, see Sections 1006 and 1007 of the FLAIR Report Distribution System-End User Procedures Manual*  <http://www.myfloridacfo.com/Division/AA/Manuals/1000RDSEndUser.pdf>